## **Alarm Reset Procedure**<br>Home Screen View #1

## **Home Screen View #2**

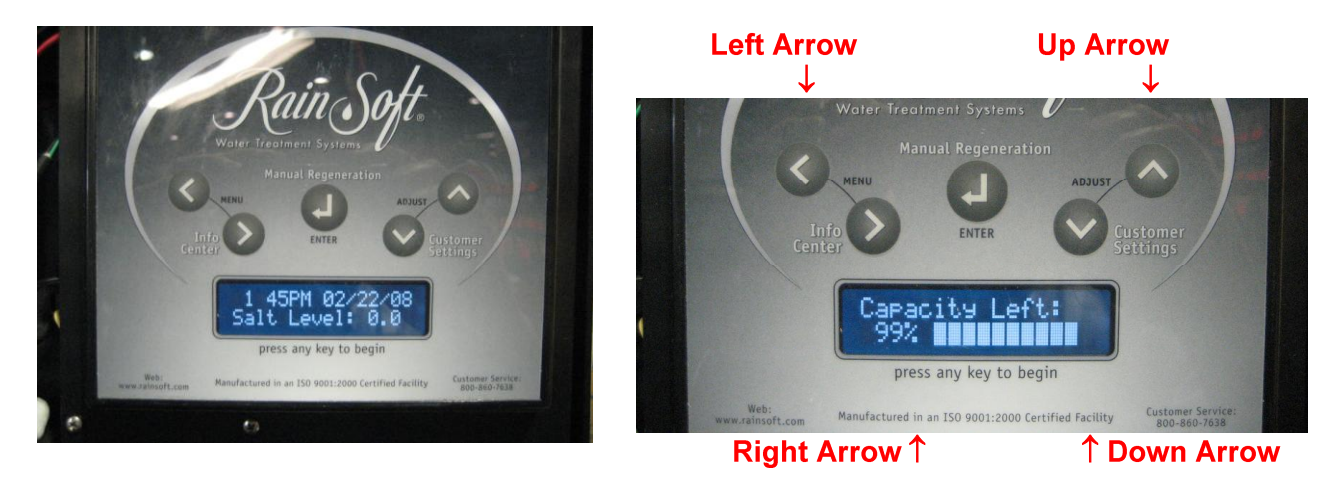

Starting from the Home Screen, (the home screen will change views every 10 seconds), press and hold the left arrow button until you see:

## **Example Example**

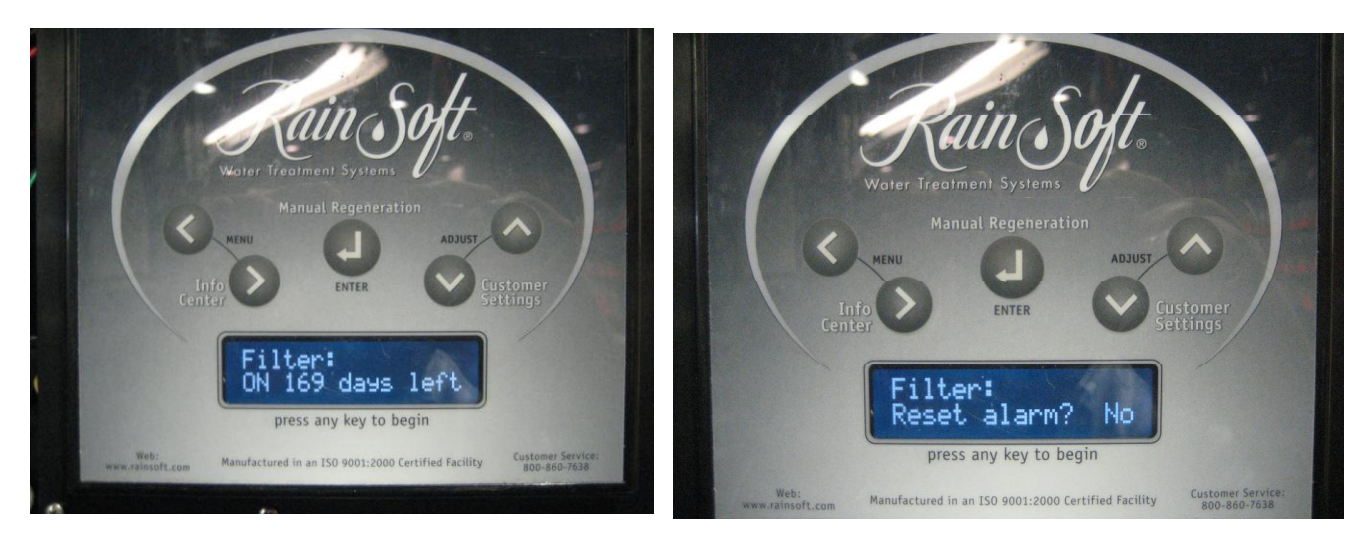

This is the beginning of the alarm menu, there are 3 alarms on your system, (Filter, Drinking Water, and Airmaster, in that order), but only certain ones may be turned on according to the equipment you have.

Use the right arrow button to navigate through the alarm menu, after each alarm you will be asked if you want to "Reset alarm?" with the word "No" flashing. If you want to reset that particular alarm, change the "No" to "Yes" by pressing the up arrow button. Once the "Yes" is displayed, press the enter button and now that alarm has been reset.

To save and exit your alarm menu simply keep pressing the right arrow button until you see "Saving changes, please wait" at which point it will return back to the home screen.